# **インターネットサービス利用パスワードについて**

パスワードを登録するとインターネット上から資料を予約したり、利用状況を見ることができる ようになります。以下の太枠内をご記入のうえ、貸出カードと身分証等(免許証・保険証・学生 証・ご本人あての郵便物など)と合わせて、窓口にてお手続きください。

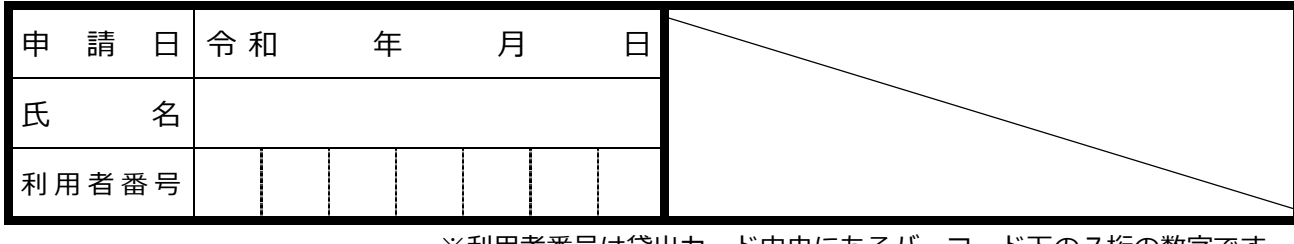

※利用者番号は貸出カード中央にあるバーコード下の7桁の数字です。

### **【パスワードに関する注意事項等】**

- ・窓口での登録手続き後、約30分経過すると使用できます。
- ・インターネットサービスを利用する際は、利用者番号とパスワードが必要です。
- ・初回ログイン時にパスワードの変更が必要で、定期的に変更することをおすすめします。

## **【インターネットサービスの紹介】**

#### **●資料の予約**

#### **・最大で20件まで予約できます。(※窓口での予約件数も含む)**

- ※インターネットから予約されたものは、以下の時間帯別に承認され、開館時に準備を 行います。
	- ①午前6時(前日午後4時~当日5時までに予約があったもの)
	- ②午後4時(当日午前6時~午後4時までに予約があったもの)
- ※資料は図書館に来館された方へ優先的に貸し出すため、予約申込時に利用可能と表示 されている場合でも、すぐにはご用意できないことがあります。
- ※午前5時~午前6時までは予約ができません。
- **・<パソコン・スマホのみ> 予約したいものを予約かごに貯め、一括で予約できます。** ※予約かごには最大50件貯められます。予約は最大20件までです。
- **・<パソコン・スマホのみ> 上下巻の本など、読みたい順番を指定して予約ができます。** ※携帯サイト、館内蔵書検索機では早く用意できたものから取り置きするため、下巻が 先に用意される場合があります。パソコン・スマホか、窓口にてご予約ください。

# **・予約資料は受取を希望する館に資料が用意できた当日を含め、8日間取置します。** ※取置期間を過ぎた場合は予約を解除させていただきます。

**●借りている資料・予約している資料の確認、貸出期限延長・受取館変更** ※午後10時から翌午前9時30分までは手続きができません。 ※予約した資料が準備されたあとの受取館の変更はできません。

- **●メール通知サービス**
	- **・メールアドレスを登録すると、予約に関する連絡や現在借りている資料の返却期限通知 を受け取ることができます。**

※インターネット等で予約したものは、電話連絡をいたしません。メールアドレスをご 登録いただくか、ご自身でホームページから予約状況の確認をお願いします。 ※メールが届かない場合は、登録アドレスが正しいか、メール受信設定等を確認してく ださい。送信元アドレスは **lib@lib.city.nagaoka.niigata.jp** です。

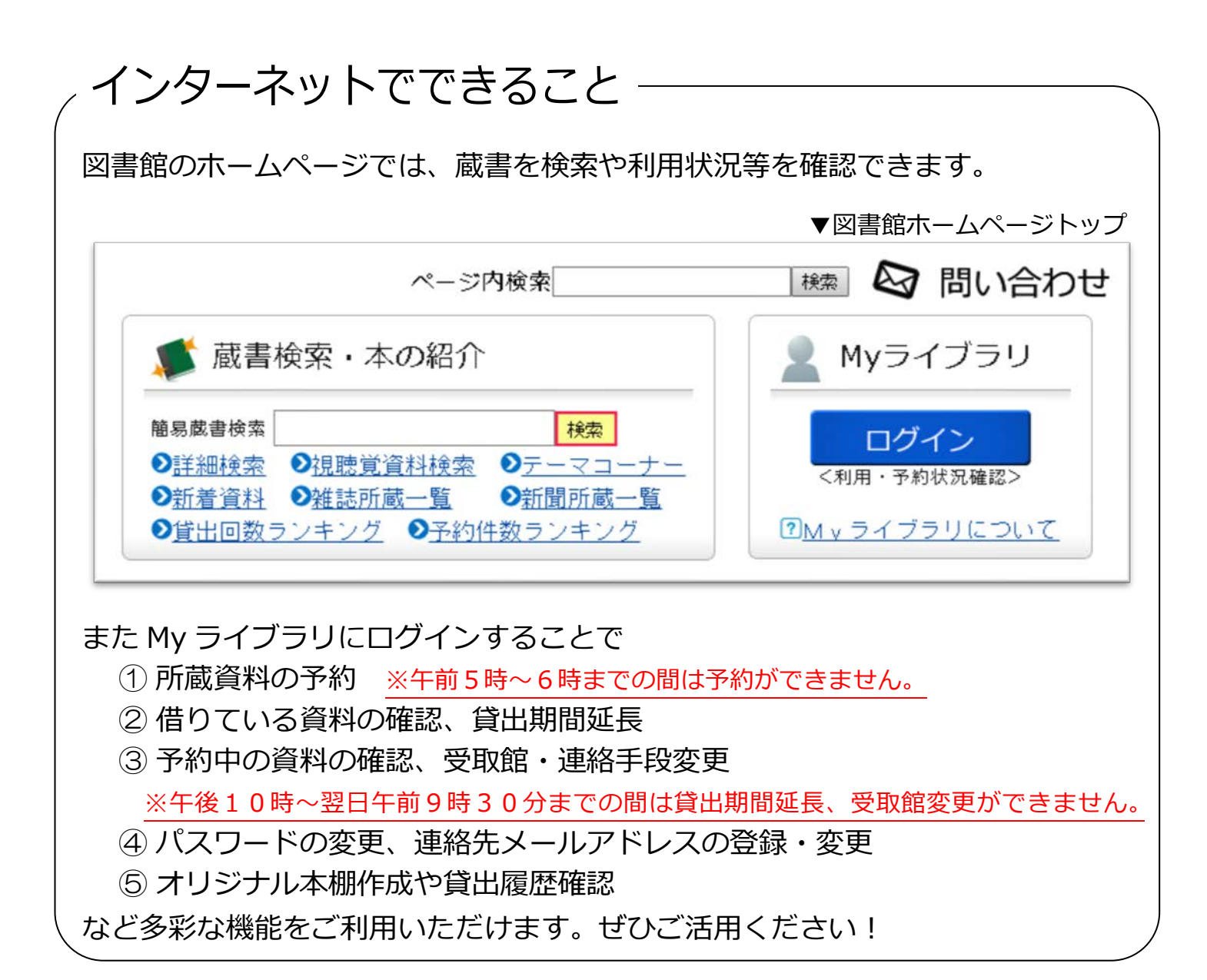

# メールが届かない!そんな時には

メールアドレスを登録してもメールが届かない場合は、登録内容に間違いがないか、メールがプ ロバイダや携帯事業者により迷惑メール判定されていないかなどをご確認ください。

なお携帯メールアドレスで@の直前にドット(.)のあるものや、@より前でドットを連続使用し ているものについては、図書館よりメールを送信することができません(インターネット技術仕様 RFC2821,RFC2822 の規定による)ので、送信可能なメールアドレスを登録してください。

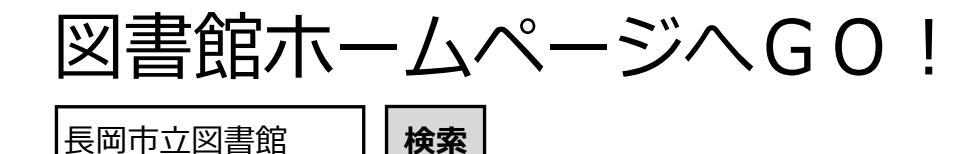

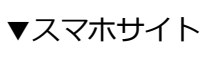

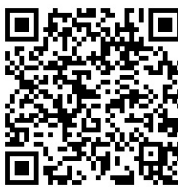

▼携帯サイト

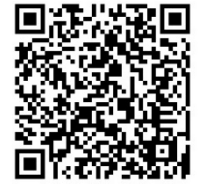

図書館HP:https://www.lib.city.nagaoka.niigata.jp/(スマホも対応) 携帯サイト: https://opac.lib.city.nagaoka.niigata.jp/m/index.html